# S E R V I C E N O T E

SUPERSEDES: None

# 4957PC Protocol Analyzer

**Serial Numbers:** 3133A00000 / 3133A00115

# **Auto-Configuration Anomaly**

To Be Performed By: Agilent-Qualified Personnel

# Parts Required:

| Part No.    | Qty. | Description                |
|-------------|------|----------------------------|
| 04957-19024 | 1    | ROM - Sys Code             |
| 04957-19025 | 1    | * ROM - Sys Boot (Std)     |
| 04957-19026 | 1    | ROM - Sys Appl             |
| 04957-19027 | 1    | * ROM - Sys Boot (Opt 001) |

<sup>\*</sup> Order one of these ROMS depending on instrument's configuration, (standard or option 001).

#### **Situation:**

When Auto-Configuration is used on a network that is a BOP protocol, the data is DCE and the clock source is from the DCE, the 4957A will either not synchronize on the data or the 4957A will take an excessive amount of time to configure. One case was a setup for HDLC, ASCII8, 1200 bps, DTE clock = DCE, and Mode = Sync.

Continued

DATE: 22 November 1991

## ADMINISTRATIVE INFORMATION

| SERVICE NOTE CLASSIFICATION: |                                                       |                                                                            |  |  |  |  |
|------------------------------|-------------------------------------------------------|----------------------------------------------------------------------------|--|--|--|--|
| MODIFICATION RECOMMENDED     |                                                       |                                                                            |  |  |  |  |
| ACTION<br>CATEGORY:          | ☐ IMMEDIATELY ■ ON SPECIFIED FAILURE ☐ AGREEABLE TIME | STANDARDS:<br>Labor 0.8 Hour                                               |  |  |  |  |
| LOCATION<br>CATEGORY:        | ☐ CUSTOMER INSTALLABLE☐ ON-SITE☐ SERVICE CENTER       | SERVICE RETURN USED RETURN INVENTORY: SCRAP PARTS: SCRAP SEE TEXT SEE TEXT |  |  |  |  |
| AVAILABILITY:                | PRODUCT'S SUPPORT LIFE                                | AGILENT RESPONSIBLE UNTIL: 01 January 1994                                 |  |  |  |  |
| AUTHOR: RCB                  | ENTITY: 3800                                          | ADDITIONAL INFORMATION:                                                    |  |  |  |  |

© 1991 AGILENT TECHNOLOGIES PRINTED IN U.S.A.

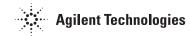

# **Solution/Action:**

Referencing Figure 1, locate the three ROMS in the upper center of the PC board. Remove the three ROMS from their sockets, noting the orientation of the ROM in the socket. Place the new ROMS in the sockets in the following matter:

| Ref. Desg. | Old Part No. | New Part No. |              |
|------------|--------------|--------------|--------------|
| U6         | 04957-19009  | 04957-19025  | (Standard)   |
|            | 04957-19014  | 04957-19027  | (Option 001) |
| U7         | 04957-19010  | 04957-19024  |              |
| U8         | 04957-1911   | 04957-19026  |              |

Place PC Card into computer and run the HPTools application. AT the Top Level Menu of the 4957PC, press MORE key and enter the Self Test Menu. Run the Self Test Loop test to verify the operation of the card.

## NOTE:

Running the Self Test Loop without a pod attach will result in a "FF" error.

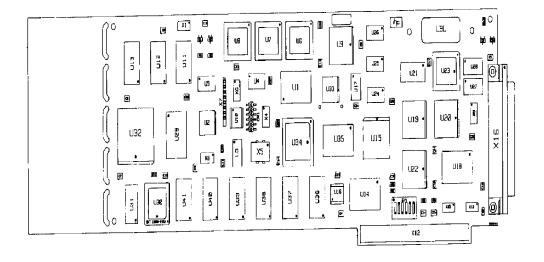

4957PC Card 04957-66503/4/5/6

Fig. 1